# **Photoshop 2020 (version 21) keygen only Activation Key**

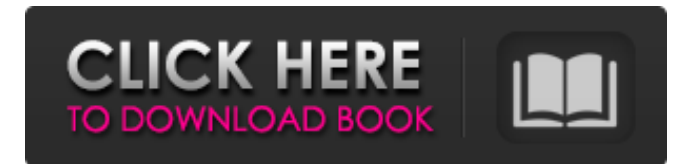

#### **Photoshop 2020 (version 21) Crack Free License Key**

Note If you don't have access to a blank canvas, you can always import a new image from an external storage device, such as a memory card, or a previously opened image from another location. You may find the interface of the Photoshop Elements 11 image editor to be similar to that of the previous versions. This interface has been completely redesigned from the previous version, which meant that the interface is pretty confusing, so if you use Photoshop CC, you won't have any trouble transferring your knowledge. The main features of the interface are listed in the following list, in approximate order of appearance on the main workspace toolbar: \* The Live Color button at the top of the screen shows the current color scheme (see Figure 12-1. This interface has been completely redesigned from the previous version, which

#### **Photoshop 2020 (version 21) Crack + Serial Key**

This tutorial will teach you how to create a simple, monochrome layered PSD file from a photo. You can use this file to design a simple but high quality monochrome website for your personal portfolio. If you enjoy following this tutorial, you can also check out our other Photoshop tutorials and graphic design tutorials. Let's get started by downloading the photo of a man holding a boomerang. Before we start, make sure that you've opened Photoshop Elements and clicked on the Layer/New Document button in the top menu bar. I will be using 300dpi for this tutorial, but you can also use whatever the highest available resolution is for the photo. Click the File tab at the top of Photoshop Elements and navigate to the location where you saved your image on your hard drive. Now you should have

something similar to the following: Choose File > Open in Photoshop Elements. This will open the photo in the Photoshop Elements editing app. After the photo is opened, you're going to

want to go to Edit > Preferences and change the following: Photoshop Elements > Preferences > Open Image Settings Layers and Groups Each layer is a collection of shapes and editing tools that you can move around and edit. Layers can help you design a photo or design different portions of a photo. They also help you organize the photo better. A layer is a collection of information that makes up the

final image. When you open a layer, all of its information is displayed. We are going to use the Layers panel to take the photo and organize it into different layers. Let's take a look at the Layers panel from the right panel. You can show or hide the layer panel by going to View > Show or View > Hide Layers. The Layers panel has three main parts: The Layers panel contains the blue "+" and "-" buttons. Clicking the + button creates a new layer. This new layer will appear in the document. Clicking the – button will move the current layer up in the layer stack, making it the new active layer. You can see the blue selection markers (green plus-signs) that are placed in front of the layer name. Clicking on the selection marker changes that layer name color to red. You should now see that we have four layers in our document: Base Layer Background Layer Light a681f4349e

### **Photoshop 2020 (version 21) X64**

Q: How to work with different data types of a single node in ecore model? I am using Python and edison.io to generate a Ecore model from a graph database. Here is the example: I have data types of the same type of a node, and an edge from A to B carries ID attribute. How can I model the data types of A and B in an edison.io model? I tried to modify it: model = ed.EcoreModel('graph') model.defines(e.A\_id, data\_type=1, es.A\_type, data\_type=1) model.defines(e.B\_id, data\_type=2, es.B\_type, data\_type=2) model.add\_node(e.A, ed.B\_id) model.add\_edge(e.A\_to\_B, ed.A\_id) but the add\_edge does not accept ed.A\_id and ed.B\_id as parameters. A: You should use EdModel Schema. The Schema is used to specify the attributes of the nodes and edges in a userdefined ed.EcoreModel object. Then you have to define a schema for the nodes: schema = Schema $(A_id = ed.EcoreIdentifier('A_id',$ 'data\_type=1'), A\_type = ed.EcoreIdentifier('A\_type', 'data\_type=1'), B\_id = ed.EcoreIdentifier('B\_id', 'data\_type=2'), B\_type = ed.EcoreIdentifier('B\_type', 'data\_type=2'), ) schema I'm not familiar with your python library. In this case you can use: model.add\_node(e.A, schema.id(id=1)) model.add\_node(e.B, schema.id(id=2)) model.add edge(e.A to B, schema.id(id=1)) Neuropsychological and diagnostic profiles of children and adolescents with mental retardation and epilepsy. A battery of standardized neuropsych

#### **What's New in the?**

Seven cities will participate in Google's three-week Summer of Code on C++ and related projects, in celebration of the one-year anniversary of C++'s inclusion in the Google Summer of Code. Google's Summer of Code is a three-week experiment in which Google invites students to work on "cool" (Google's term) software projects. Each city receives a prize of \$1,000 to promote its city and the project. The Google partnership with summer of code is part of the company's Make your Imagination your Reality campaign, which seeks to increase the proportion of women and people from underrepresented groups in technology. The X.509/Common Criteria format is a standard for digitally signing and verifying messages, credentials, and security documents. The C++ bindings for it are

called Libtheora. The library is the second most actively developed library in the C++ Standard Library. It has seen over 32,000 downloads over the past 3 years. The Mozilla Network Security Services project is a goal for the Network Security Services project within the Mozilla Network Security Services effort. The focus of NSS is to implement leading-edge security features into the gecko engine while still staying compatible with Mozilla-related codebases and applications. Objective-C is a superset of the C programming language, with many of the existing C structures and types in Objective-C. It was developed in 1991 and published by NeXT as part of the NeXTSTEP operating system. It is a strict superset of the C programming language, meaning that C programs can be compiled to Objective-C by a front end. It is widely used as the programming language for the iPhone and other applications made in Cocoa or CoreFoundation. The Python community is proud to announce Python 3.3.0, the latest stable version of Python. Python 3.3 brings the same performance, reliability, and consistency of Python 3.2 with a number of new features and improvements. The.NET Compact Framework is Microsoft's platform for developing, packaging, deploying, and running software for mobile devices and embedded systems. Its main target devices are the Windows Mobilebased Pocket PC and Windows CE. The C# programming language is used for all classes and interfaces, and most all core functionality of.NET Compact Framework applications is available in pure managed code. The RPi.GPIO (Robots Pi General Purpose IO) library is a Python-based library and set of bindings for interfacing

### **System Requirements For Photoshop 2020 (version 21):**

Mac OS X 10.4 or later 512 MB RAM 8 GB of hard disk space .2 MB connection to the Internet Add'l Notes: This release requires a version of the Mac OS X System Software that can build the Air code, as available through Apple's Developer Connection website. Installation Process Here's how to install this release of MonoDevelop on Mac OS X: Install the package MonoDevelop2.4.0 Install the package MonoDevelop.Prefpane

## Related links:

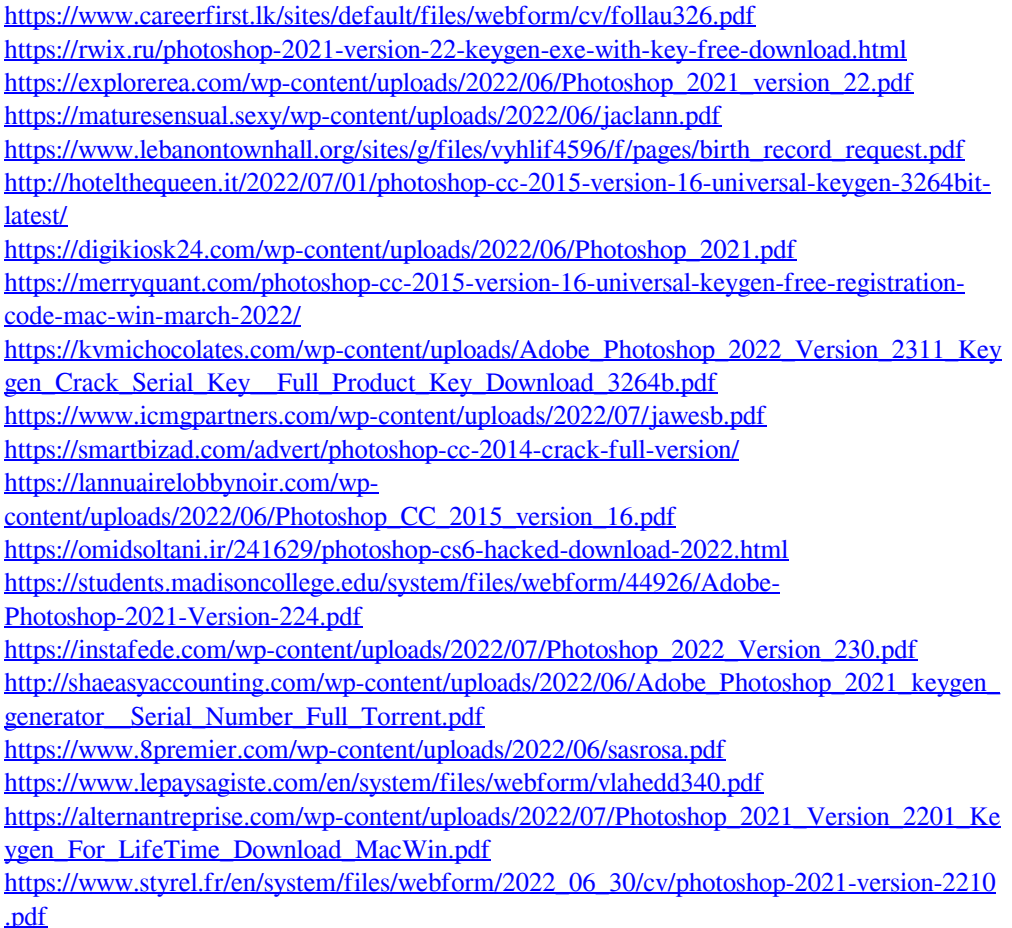